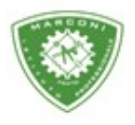

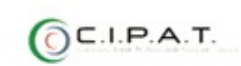

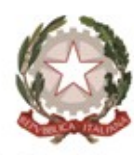

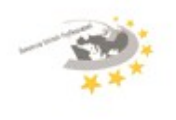

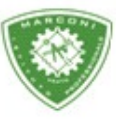

## **Istituto Professionale Statale**

Guglielmo Marconi

Industria e Artigianato per il made in Italy - Manutenzione e Assistenza Tecnica Design della Comunicazione Visiva e Pubblicitaria - Agenzia Formativa

## **Guida inserimento voti recupero per i docenti**

Per poter inserire i voti per il recupero:

- 1. Collegarsi a http://web.spaggiari.eu
- 2. Loggarsi
- 3. Cliccare su Classeviva
- 4. Registro di classe
- 5. Le mie classi
- 6. Alla schermata successiva cliccare su Recuperi

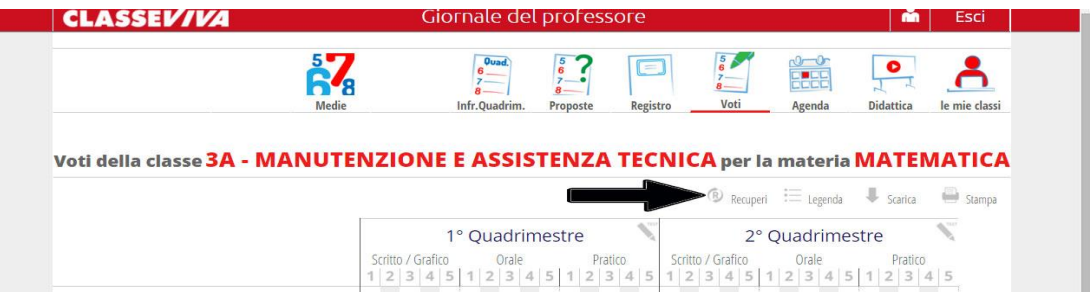

- 7. Il sistema di default inserisce come prova la "prova scritta" nel caso di variazione cliccarci sopra e si potrà selezionare un nuovo tipo di prova
- 8. Per inserire l'argomento cliccare sulla relativa casella e scrivere
- 9. Cliccando nella casella "esito" si aprirà una finestra, come in foto, e selezionare.
- 10. Possibilità di inserire una nota interna e/o per la famiglia cliccando nella relativa casella

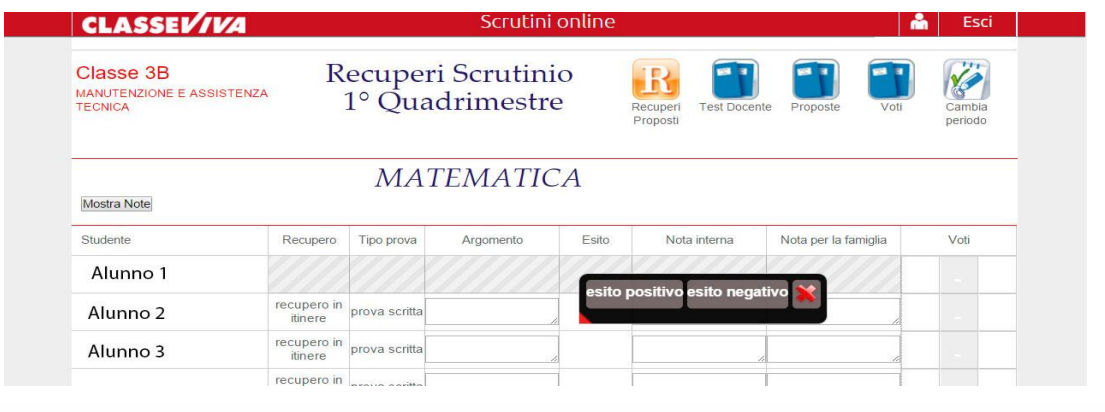

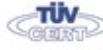

Codice meccanografico: PORI010006 Enasmus+ Sede centrale, via Galcianese, 20, 59100 PRATO **@** 0574 27695 Succursale, "Marconcino" via Galciaese, 20/f, 59100 PRATO

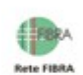

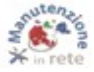

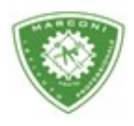

**Rete FIBR** 

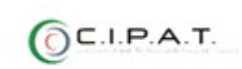

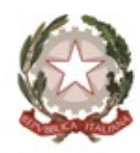

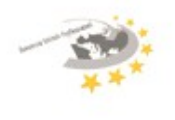

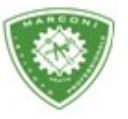

**Istituto Professionale Statale** 

"Guglielmo Marconi

Industria e Artigianato per il made in Italy - Manutenzione e Assistenza Tecnica Design della Comunicazione Visiva e Pubblicitaria - Agenzia Formativa

11. Per inserire il voto cliccare nella colonna "Voti" come in figura e cliccare su conferma.

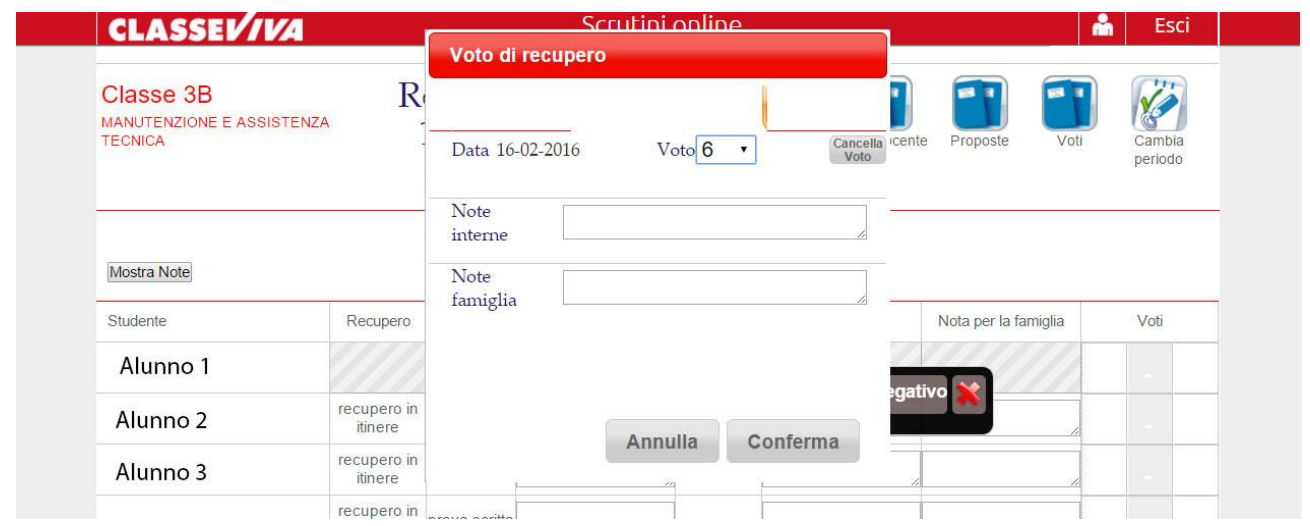

12. In fondo alla pagina cliccare su "Salva"

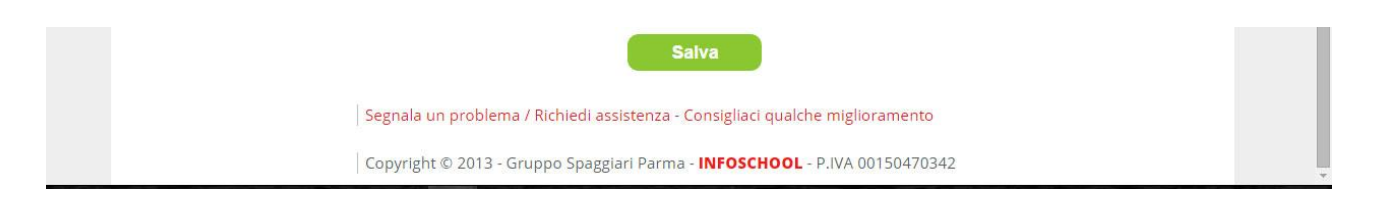

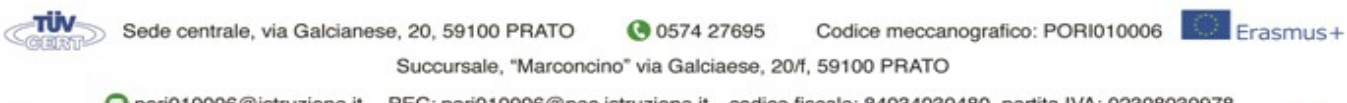

O pori010006@istruzione.it PEC: pori010006@pec.istruzione.it codice fiscale: 84034030480 partita IVA: 02308030978 Uff\_eFatturaPa: UF8R0U www.marconiprato.edu.it stituto Guglielmo Marconi

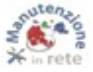